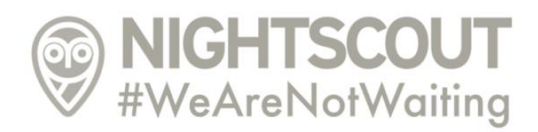

# **CareLink Connect Heroku EU szereverek tiltása hiba átmeneti "megoldása" PC adatfeltöltő programmal**

Átmeneti javítás a 2020.12.06 Medtronic szerverfrissítés óta letiltott Heroku szerverekről nem működő CareLink Connect adatátvételre egy számítógépről önállóan futtatható adatfeltöltő programmal. Ez csak egy átmeneti megoldása a problémának, használatához szükséges egy számítógépet folyamatosan bekapcsolva tartani vagy legalábbis akkor, amikor a feltöltő használatban van.

*(Az adatfeltöltő program a Nightscout fejlesztők által készített GitHub-on elérhető Node.js adatfeltölő programkódot használja, de használatáhot nem szükséges külön Node.js környezet telepítése.)*

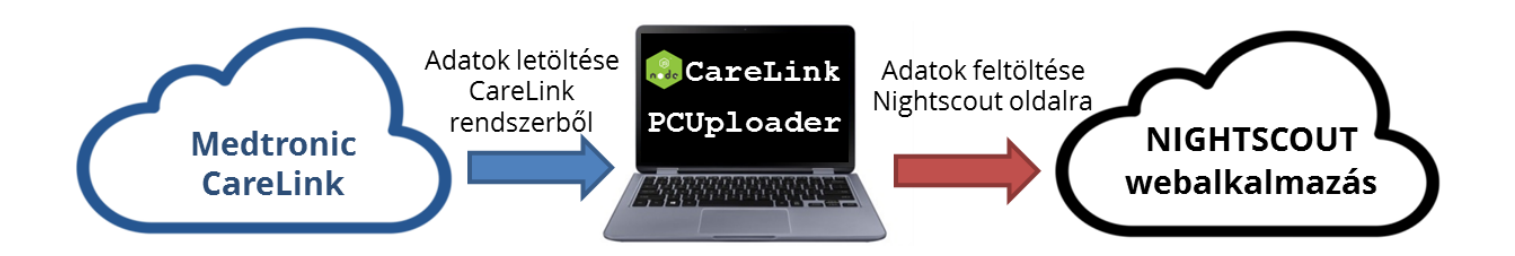

## **Telepítés lépései**

- 1) Számítógép (laptop. asztali gép) operációs rendszeréhez megfelelő adatfeltöltő program letöltése (Windows x86 vagy Windows x64vagy MacOS x64 vagy Linux X64)
- 2) Letöltött fájl kitömörítése
- 3) .env paraméter fájlban CareLink és Nightscout paraméterek kitöltése, majd fájl mentése
- 4) Adatfeltöltő program futtatása

## **1. Feltöltő program használata Windows operációs rendszer esetén**

**1.1. Böngészőben a <http://nskezikonyv.atwebpages.com/letoltheto-anyagok/>oldal megnyitása**

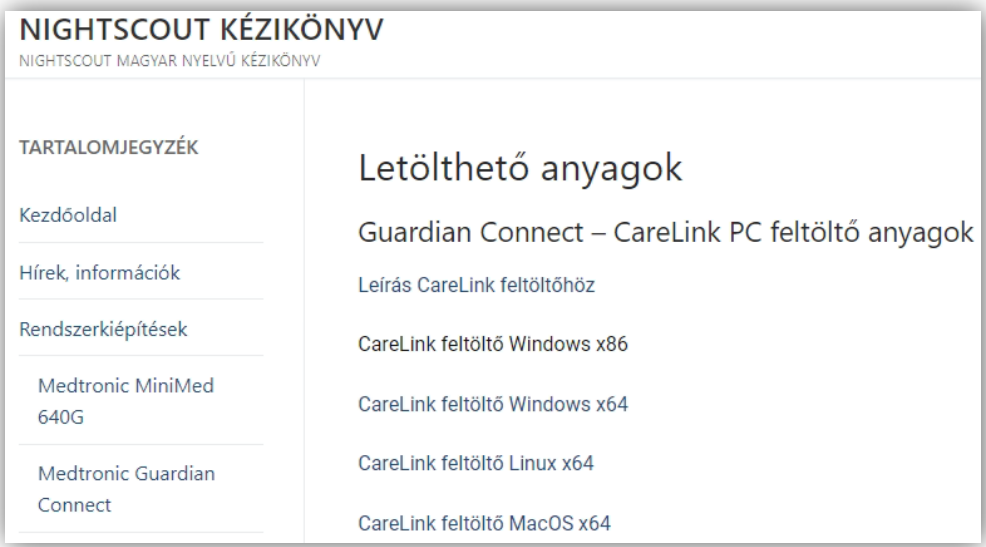

**1.2. CareLinkPcUploader-win-x86.zip letöltése a "CareLink feltöltő Windows x86" linkre kattintva**

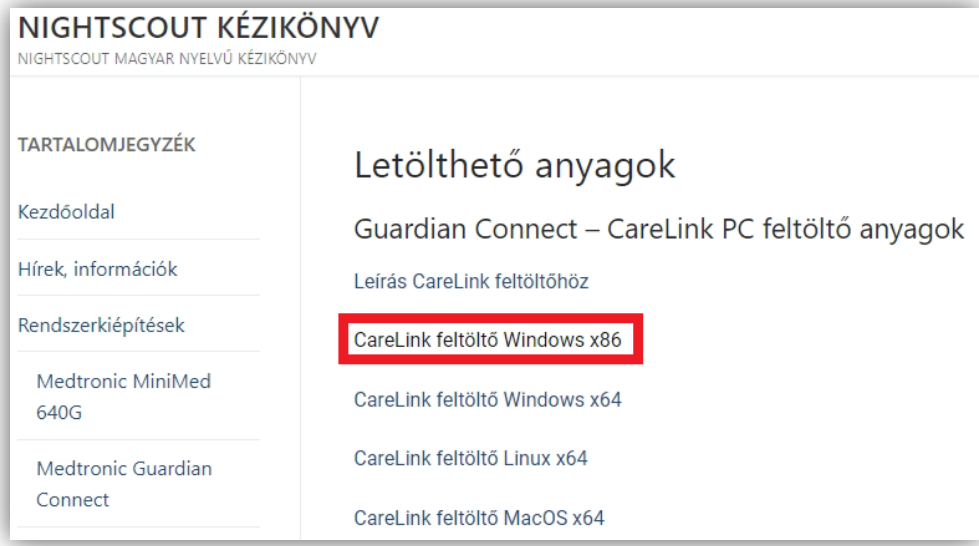

**1.3. Letöltött tömörített fájlt tartalmazó mappa megnyitása (jellemzően Letöltések mappába kerül)**

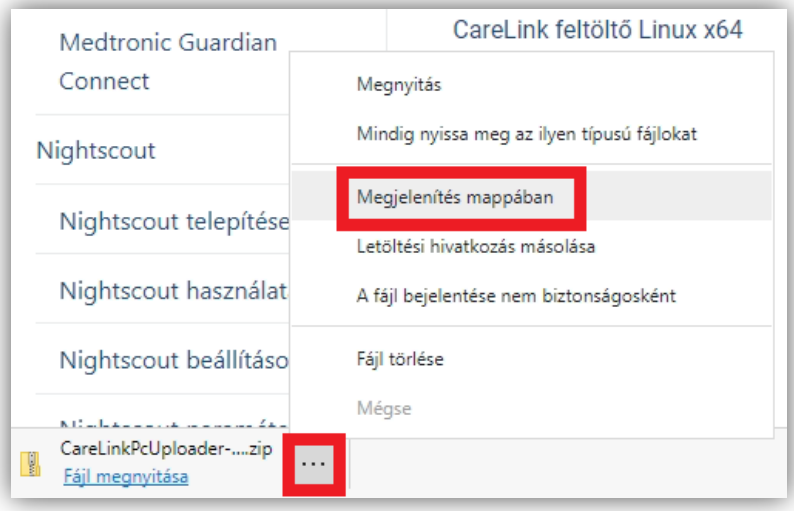

**1.4. Jobb kattintás a CareLinkPcUploader-win-x86.zip fájlra és kattintás "Az összes kibontása..." funkcióra**

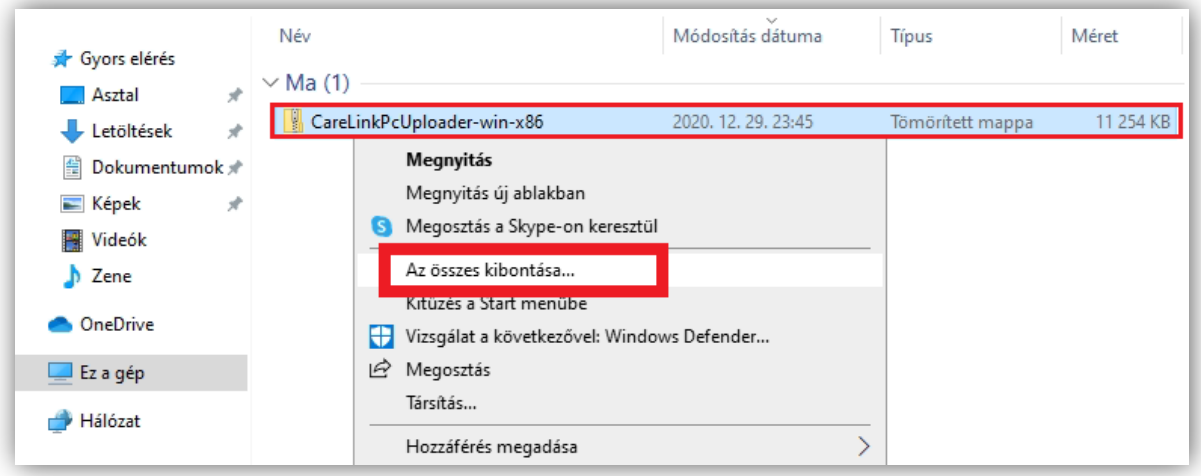

## **1.5. Kibontás**

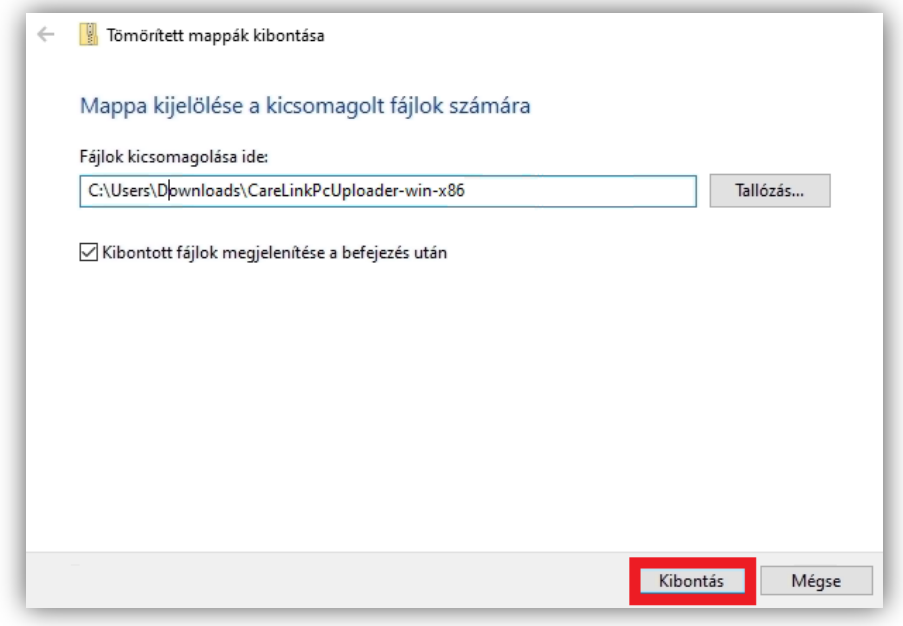

## **1.6. Mappa megnyitása**

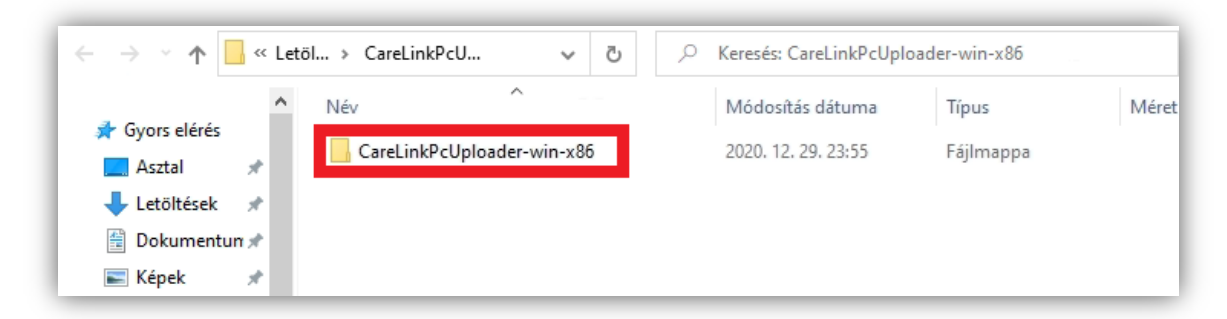

## **1.7. .env paraméterfájl megnyitása egy tetszőleges szövegszerkesztővel** Például jegyzettömbbel:

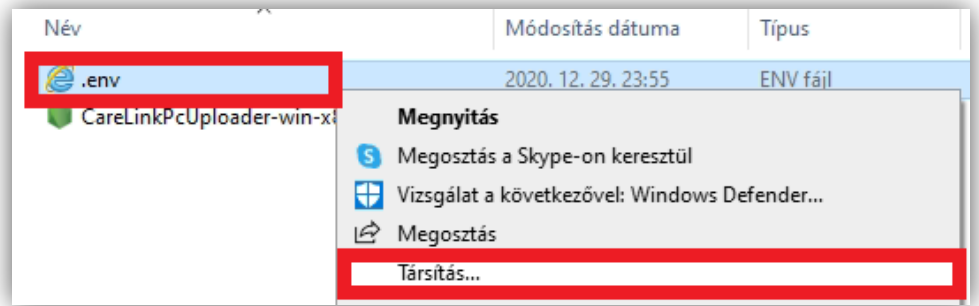

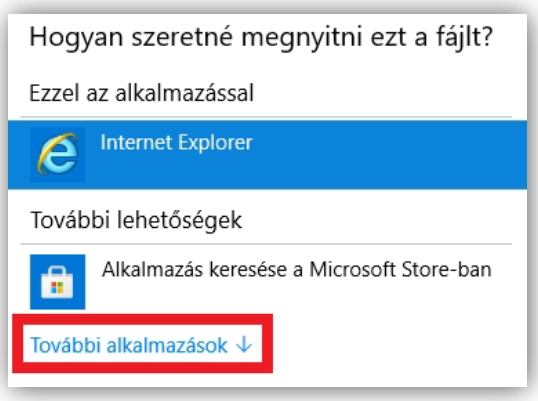

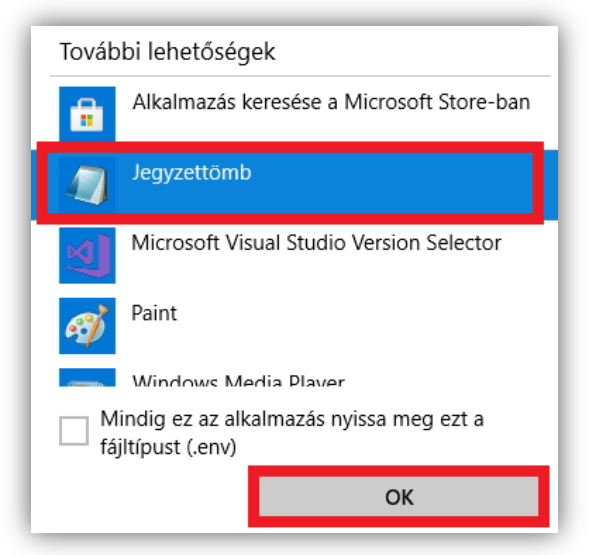

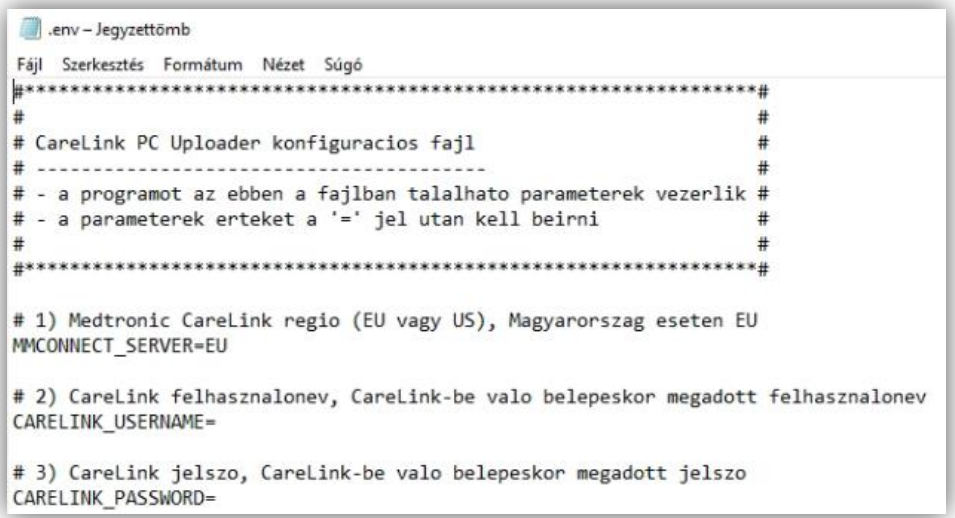

#### **1.8. Paraméterek kitöltése fájlban az '=' jelek után**

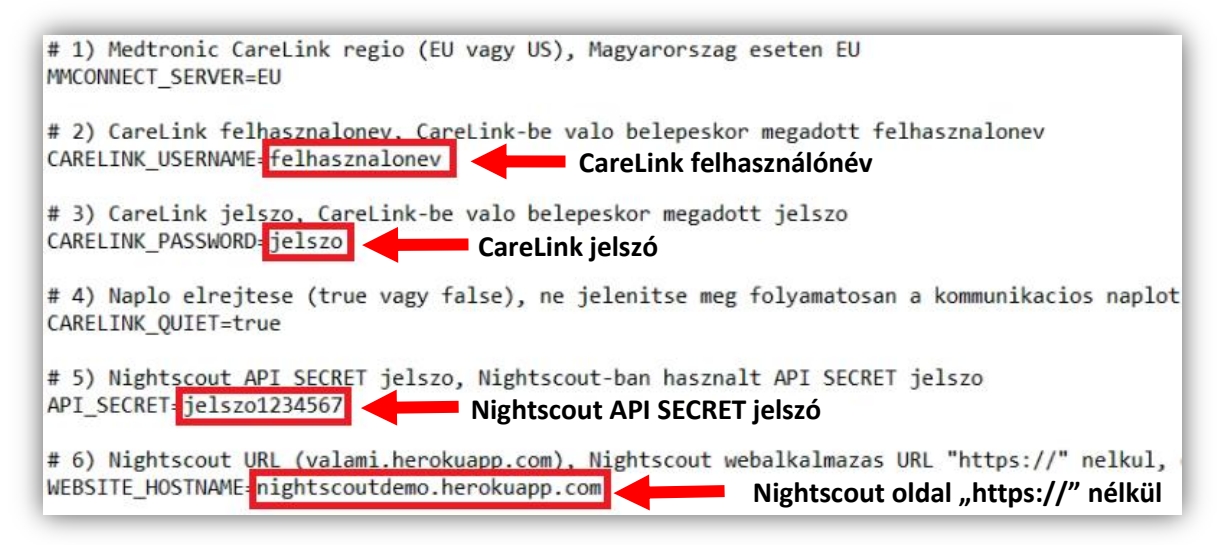

#### **1.9. Paraméterek kitöltése után .env fájl mentése**

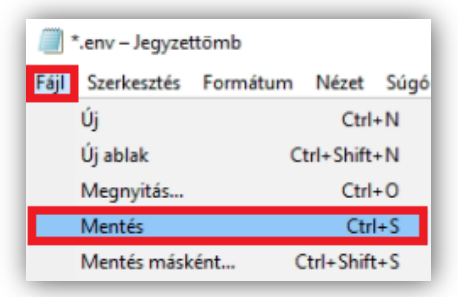

#### **1.10. Adatfeltöltése indítása a CareLinkPcUploader-win-x86.exe programra kattintással**

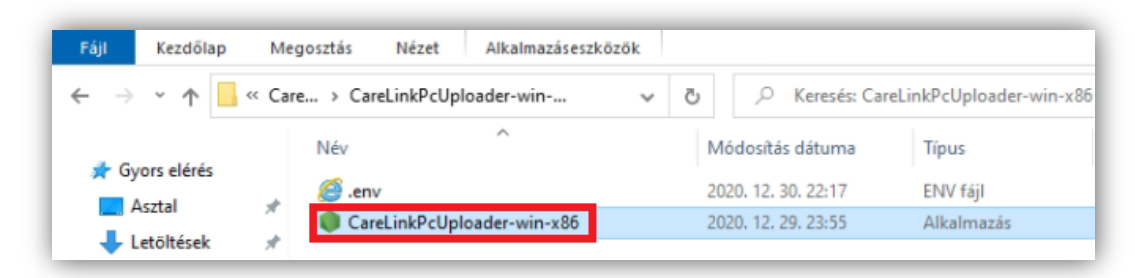

#### **1.11. Program futtatásának engedélyezése Windows 10 operációs rendszer esetén**

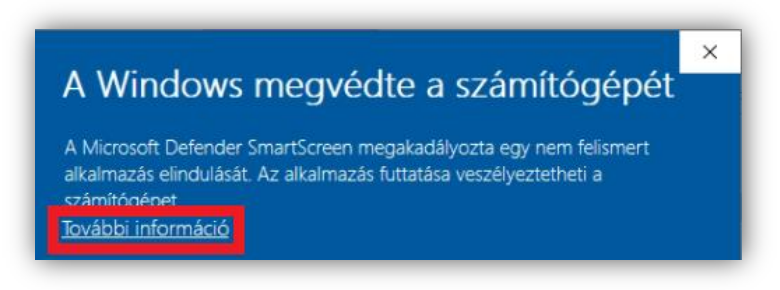

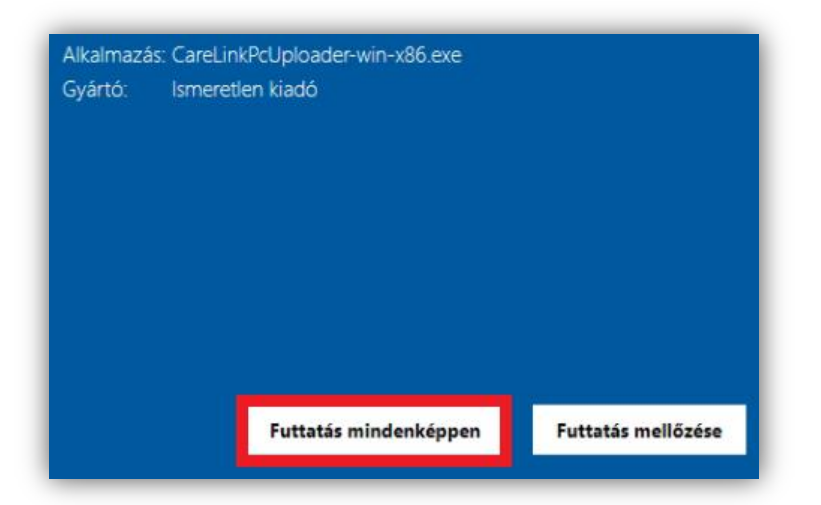

**1.12. CareLink adatfeltöltő program fut**

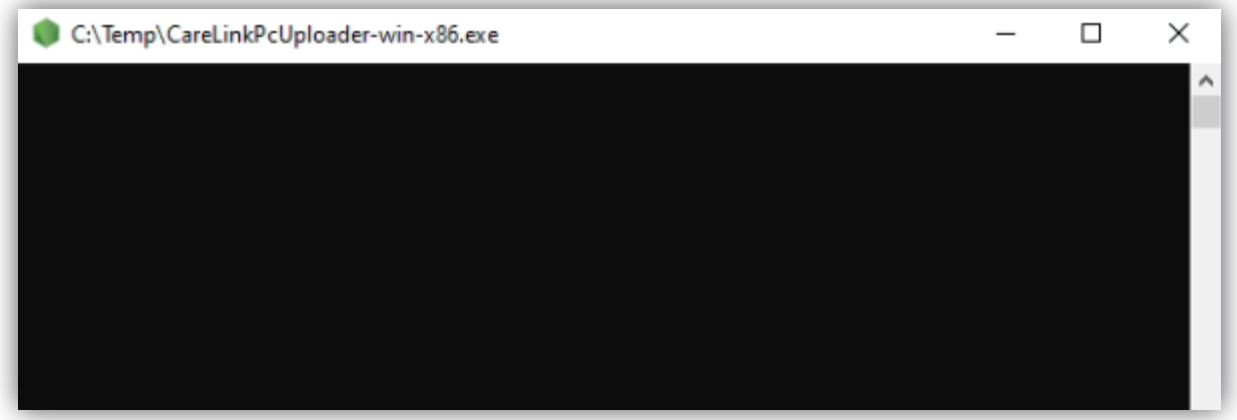

**1.13. Adatfelöltést leállítani a program futtatási ablak bezárásával lehet**

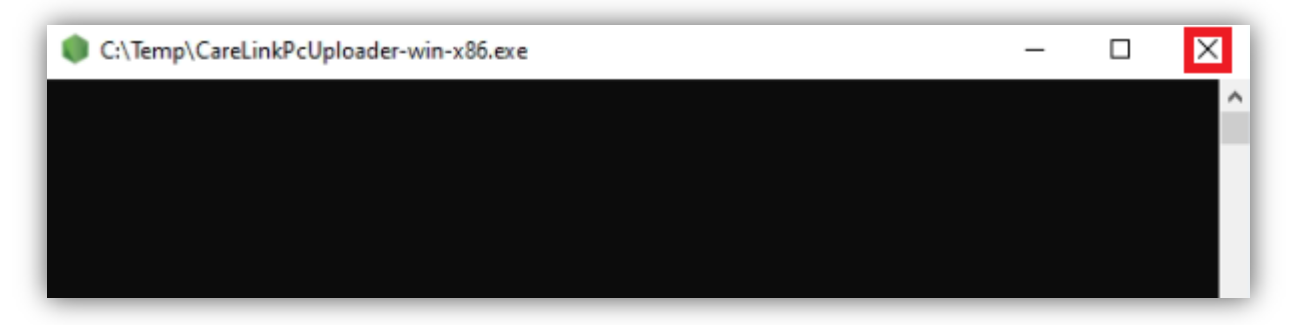